## Nastavitev povezave z aplikacijo Smart Pianist

Če želite uporabljati aplikacijo Smart Pianist, jo morate povezati z združljivim inštrumentom. Način povezave se razlikuje glede na inštrument in pametno napravo. Za potrditev ustreznih vrst povezave in elementov, ki so potrebni, upoštevajte spodnja navodila.

**1.** Na spodnjem seznamu izberite inštrument in pametno napravo ter pritisnite gumb [Prikaži].

Inštrument:

Pametna naprava:

- **2.** Izberite najprimernejšo od spodaj prikazanih vrst povezave in nato preberite ustrezna navodila, da pripravite potrebne elemente.
- **3.** Vrnite se v aplikacijo Smart Pianist in upoštevajte navodila čarovnika za povezovanje, da vzpostavite povezavo.

## ◆ Vrste povezave

## [Inštrument] priključek za iPad/[Naprava] priključek Lightning

#### Potrebni elementi:

• Kabel Apple Lightning to USB

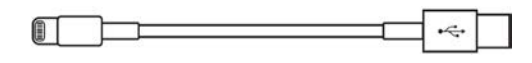

## [Inštrument] priključek USB TO HOST (vrste B)/[Naprava] priključek Lightning

#### Potrebni elementi:

• Kabel USB (vtič vrste A – vtič vrste B)

 $\Box$ 11 G D

• Vmesnik za fotoaparat Apple Lightning to USB

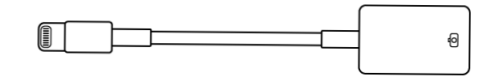

[Inštrument] priključek USB TO HOST (vrste B)/[Naprava] priključek vrste C

#### Potrebni elementi:

• Kabel USB (vtič vrste A – vtič vrste B)

• Pretvorbeni vmesnik USB (vtičnica vrste A – vtič vrste C)

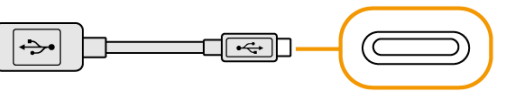

\* Pri povezovanju naprave iPadOS uporabite adapter Apple USB-C Digital AV Multiport Adapter ali Apple USB-C VGA Multiport Adapter.

[Inštrument] priključek USB TO HOST (vrste C)/[Naprava] priključek Lightning

#### Potrebni elementi:

• Kabel USB (vtič vrste A – vtič vrste C)

**Report Follows** 

• Vmesnik za fotoaparat Apple Lightning to USB

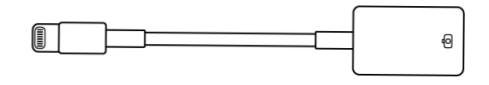

## [Inštrument] priključek USB-C/[Naprava] priključek Lightning

#### Potrebni elementi:

• Kabel s priključkoma Apple USB-C in Lightning

┌───────

\* Uporabite lahko kabel USB (vtič vrste C – vtič vrste C ali vtič vrste A – vtič vrste C) in napajalnik Apple.

[Inštrument] Priključek USB-C ali

priključek USB TO HOST (vrsta

C)/[naprava] priključek vrste C

#### Potrebni elementi:

• Kabel USB (vtič vrste C – vtič vrste C)

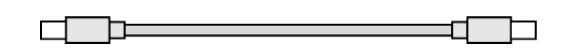

#### Wi-Fi (UD-WL01)

#### Potrebni elementi:

• Brezžični USB-adapter LAN UD-WL01

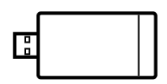

• Usmerjevalnik (dostopna točka)

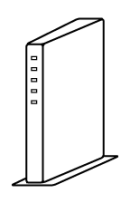

\* Povezavo lahko vzpostavite brez usmerjevalnika, vendar bodo onemogočene nekatere funkcije (npr. upravljanje podatkov v spletni shrambi in posodobitve vdelane programske opreme inštrumenta), ki zahtevajo dostop do interneta.

\* Ni na voljo v nekaterih državah ali regijah.

### Bluetooth (vgrajen v inštrument)

#### Potrebni elementi:

#### Noben

Pri vzpostavitvi povezave prek Bluetootha funkcije za snemanje zvoka ni mogoče uporabljati v aplikaciji Smart Pianist. Če želite zvok igranja na klaviaturi posneti v aplikaciji Smart Pianist, povezavo vzpostavite na drug način. \* Ni na voljo v nekaterih državah ali regijah.

### Bluetooth (UD-BT01)

#### Potrebni elementi:

• Brezžični MIDI adapter UD-BT01

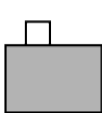

• Električni napajalnik USB (vrsta A)

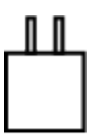

• Kabel USB (vtič vrste A – vtič vrste B)

 $\overline{\phantom{a}}$ 

Pri vzpostavitvi povezave prek Bluetootha funkcije za snemanje zvoka ni mogoče uporabljati v aplikaciji Smart Pianist. Če želite zvok igranja na klaviaturi posneti v aplikaciji Smart Pianist, povezavo vzpostavite na drug način.

\* Ni na voljo v nekaterih državah ali regijah.

#### O tem priročniku

- Apple, iPhone, iPad, Lightning in iPadOS so blagovne znamke družbe Apple Inc., registrirane v ZDA in drugih državah.
- Android je blagovna znamka družbe Google LLC.
- USB-C™ je blagovna znamka družbe USB Implementers Forum.
- Wi-Fi je zaščitena blagovna znamka družbe Wi-Fi Alliance®.
- Besedna znamka in logotipi Bluetooth® so zaščitene blagovne znamke družbe Bluetooth SIG, Inc. in družba Yamaha Corporation te znamke uporablja na podlagi licence.

# **& Bluetooth**<sup>®</sup>

• Imena podjetij in izdelkov v tem priročniku so blagovne znamke ali zaščitene blagovne znamke svojih lastnikov.